## **Polycom Kamera Common-Room**

- 1. Stromversorgung Kamera prüfen (Stecker Bodentank)
- 2. Objektivverschluss öffnen (nach oben schieben und durch leichtes drehen arretieren)

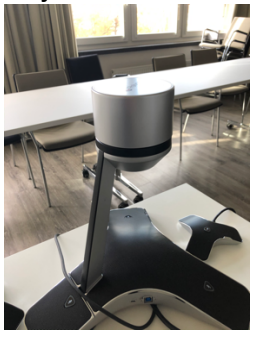

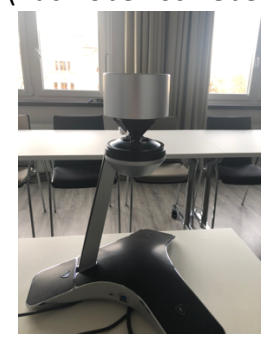

3. USB-Kabel in Rechner stecken

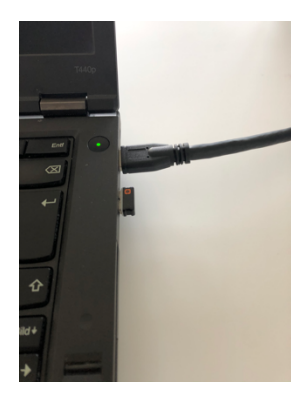

4. PolycomCX5100 Kamera im Zoom-Meeting auswählen

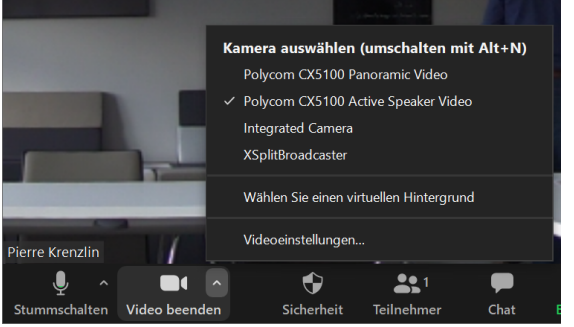

(Polycom CX51000 Active Speaker (fokussiert sich auf Sprecher)

5. Freisprechtelefon mit Echoausschaltung (Polycom CX5100 Audio) als Mikrofon und Lautsprecher im Zoom-Meeting auswählen

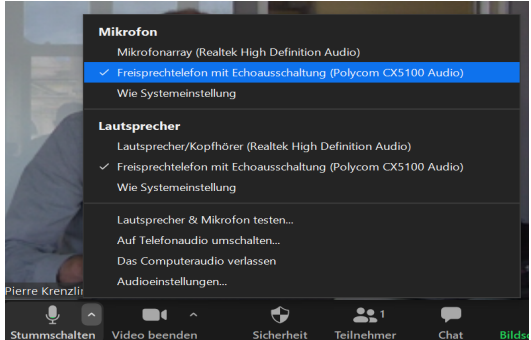